# シームレス傾斜量図(仮)の開発と公開

西岡芳晴 1)・長津樹理 1)

## Development and publishing of the Seamless Slope Gradation Map ( provisional )

Yoshiharu NISHIOKA<sup>1)</sup> and Juri Nagatsu<sup>1)</sup>

1) 国立研究開発法人 産業技術総合研究所 地質情報研究部門 Institute of Geology and Geoinformation, AIST, Tsukuba Central 7, 1-1, Higashi 1, Tsukuba Ibaraki, 305-8567, Japan. E-mail: y-nishioka@aist.go.jp

キーワード: 傾斜量, 陰影起伏図, 標高, PNG 標高タイル, スマートタイル Key words : slope, shaded-relief map, elevation, PNG Elevation Tile, smart tile

## 1.はじめに

 傾斜量図とは,地表面の傾きの量を図示したもので,地 形判読に有効であり,地質図との相関も深く地質判読にも 利用できることが指摘されている(神谷ほか,2000;脇 田・井上, 2011 など).また,特定の方向から地表面に光 を当てて作成する陰影起伏図も地形を表現するためによく 用いられる図である.両者は標高データのみから作成する ことができ、計算方法も似ている部分が多い、一方、近年, 標高データの Web を通じての配信及び利用技術の進歩は著 しい.西岡・長津(1015b)は,PNG 標高タイルというフォ ーマットを提案したが,これを参考にして,2017 年 3 月に 国土地理院より PNG 形式での標高タイルの提供が開始さ れた.今回我々は,標高タイルの有効活用の 1 つの事例と して,日本全国の傾斜量図および陰影起伏図を高速に表示 し, 活用するための Web サイトを開発, 公開した [\(https://gsj-seamless.jp/labs/slope/](https://gsj-seamless.jp/labs/slope/), 第1図).

 特に傾斜量図は,斜面災害に直結する因子を視覚的に捉 えることができ,一般市民の防災活動等も含めて広く活用 が期待できる

## 2.標高データ

標高データソースは、国土地理院が公開している 10m メ ッシュをベースとした「標高タイル(基盤地図情報数値標 高モデル)」を使用している. アプリケーションでは, このタイルを画像化した PNG 標高タイル(西岡・長津, 2015b)257px 版を作成し,利用している.257px 版では 隣接タイルとの接触部の標高も保持しており,1 枚の傾斜 量図タイル画像は,1 枚の PNG 標高タイルから生成するこ とができる.この PNG 標高タイル自身も,「シームレス標 高サービス」として以下の URL で公開している.

https://gsj-seamless.jp/labs/elev2/

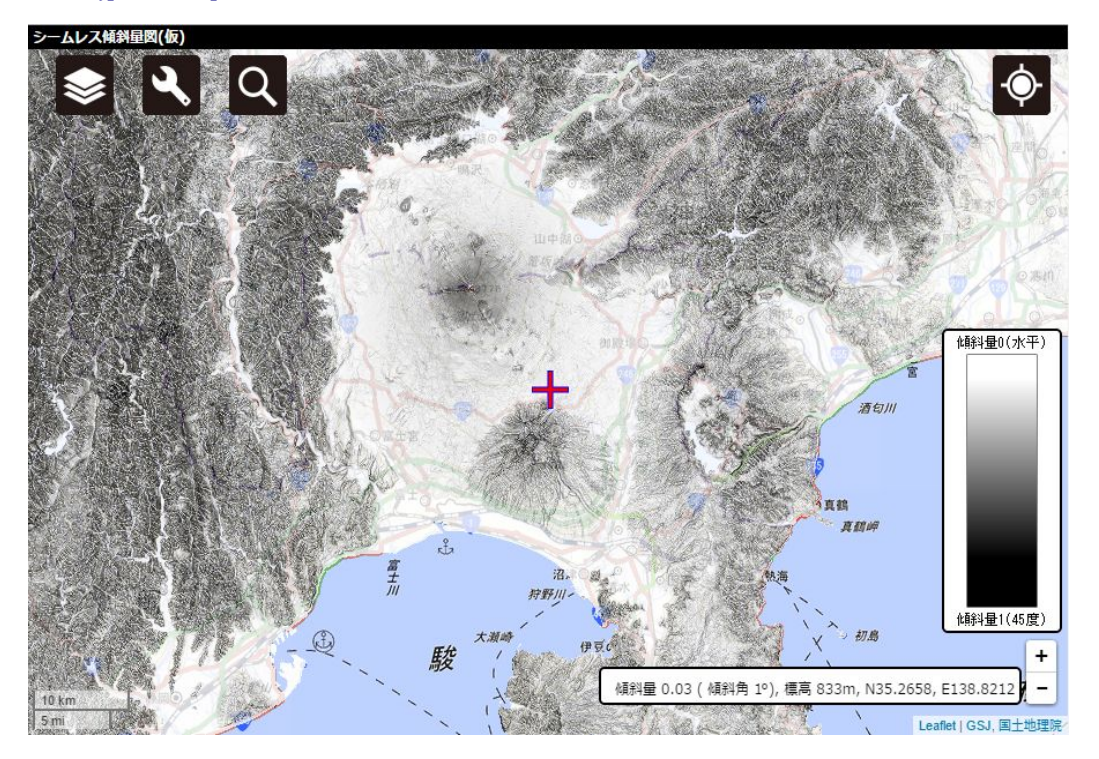

第1図 シームレス傾斜量図 (仮) https://gsj-seamless.jp/labs/slope/slope.html

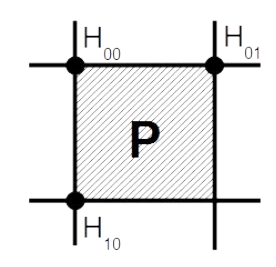

第 2 図 傾斜量の計算に用いる標高値 描画したいセル P に対して H00,H01,H10の 3 つの標高値を用いる

#### 3.傾斜量

 傾斜量とは,一般に地表面の傾きの大きさを表すが, いくつかの定義がある.ここでは,地表面が水平面上の位 置 x,y に対する関数 u(x, y)で規定される時の,u を微分し たベクトルの大きさを傾斜量 S と定義する.

S (x,y) =  $((\partial u/\partial x)^2 + \partial u/\partial y)^2)^{1/2}$ 

傾斜量は,その点における接平面と水平面とのなす角の正 接となり, x,y で定まるスカラー量となる.

DEM から傾斜量を求めるには種々の計算方法が利用さ れているが,様々な方法をテストした結果,本サイトの目 的においては描画に大きな差が見られないことから、1地 点の計算に 3 地点の標高を用いる最も簡便な方法を採用し た. この方法では、ある描画したいセル P に対して、左上 (H<sub>00</sub>), 右上 (H<sub>01</sub>), 左下(H<sub>10</sub>)の 3 点の標高値を使用し(第 2図), 以下の式で求める(セル間隔をd とする)

傾斜量 s = ( (  $\rm H_{00} - H_{01}$ )<sup>2</sup> + (  $\rm H_{00} - H_{10}$ )<sup>2</sup>)<sup>1/2</sup> / d

## 4. スーマートタイルの利用

 本 Web サイトは,スマートタイル(西岡・長津,2015a) と呼ばれる技術を利用して JavaScript で Web ブラウザ上 で描画を行っているため,インターネット経由でのサービ ス提供にもかかわらず,描画色等のパラメータ等を変更し てその結果を高速に反映させることができる.傾斜量図の 場合は,[設定]ボタンで表示される「傾斜量オプション」ボ  $y \nmid z \rangle$ スを使って、傾斜量 $0$ (水平)の時の色と傾斜量 $1$ (45 度)の時の色を変更できる(第3図). 例えば、傾斜量 1(45 度)の時の色を赤色に設定すると、傾斜度が大きくなるに つれ赤色になるように描画させることができ,急傾斜を強

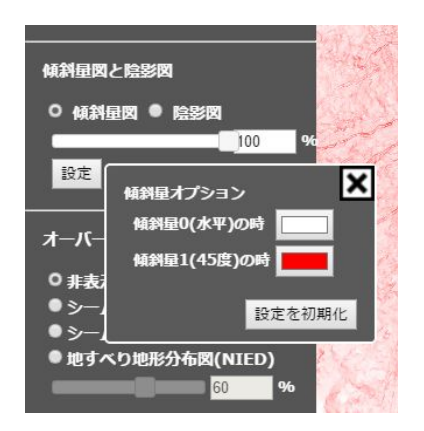

第 3 図 傾斜量オプションの設定ボックス. 傾斜量 0(水平)の時の色と傾斜量 1(45 度)の時の色を変更できる.

調したい場合に有効である.

第4図は、光源の方位角を変更して陰影起伏図を描画し た例である(方位角は真北を0度とし、時計周りに示す). 方位角により、強調される部分とされない部分が異なるこ とがわかる.再描画は,設定の変更と同時にほぼ瞬時に行 われ,利用者は,いろいろな方位角や仰角を試しながら最 適な設定値を検討することができる.

## 5.おわりに

シームレス傾斜量図(仮)は現在仕様検討のための試験公 開であり,今後正式公開を行う予定である.ご助言,ご批 判等をいただければ幸いである.

## 文 献

- 神谷 泉・黒木貫一,田中耕平 (2000) 傾斜量図を用いた 地形・地質判読, vol.11, no.1, pp.11-24.
- 脇田浩二・井上 誠 (2011) 地質と地形で見る日本のジオ サイト,オーム社,168p.
- 西岡芳晴・長津樹理 (2015a) スマートタイルアーキテク チャの考案とシームレス地質図への適用.情報地質, vol.26. no.3, pp.113-120.
- 西岡芳晴・長津樹理 (2015b) PNG 標高タイル-Web 利用に 適した標高ファイルフォーマットの考案と実装ー.情報 地質, vol.26, no.4, pp.155-163.

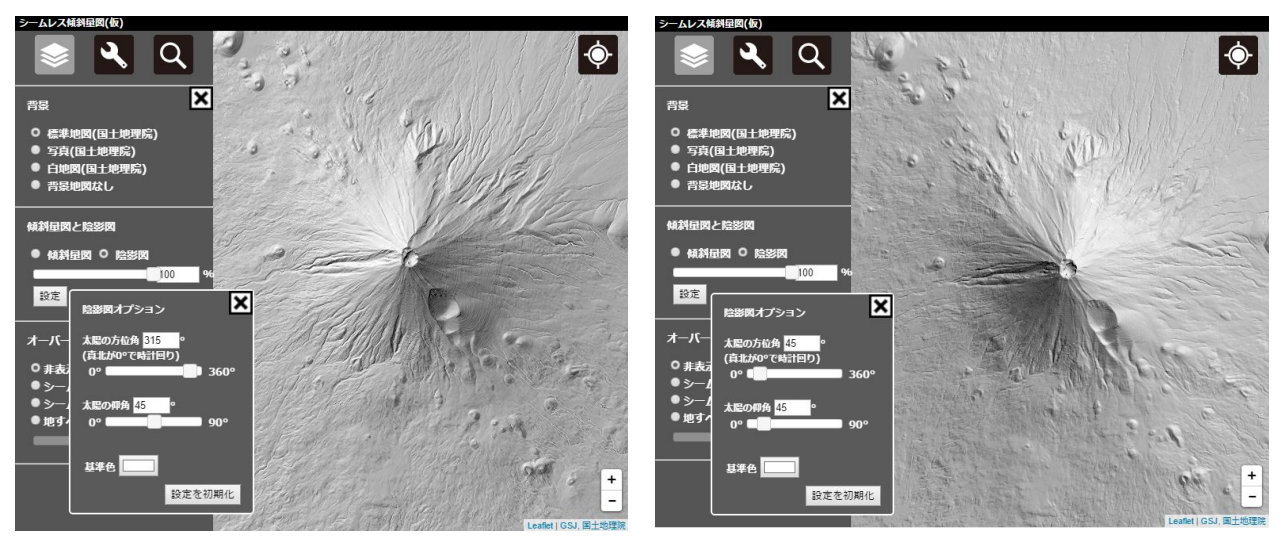

第4図 光源の方位角を変更して富士山の起伏陰影図を表示(左:315度,右:45度)